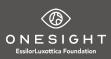

## **Access to Training Clinic**

Congratulations on being selected to participate in a OneSight program! You are in for an amazing experience and you will be working to improve the lives of those in need. During the clinic you will be required to use OneSight's Digital Clinic system. Digital Clinic is an online real time patient management system. At the clinic you will access the system using iPads or Laptop computers that will be provided.

To help you be ready to properly use the Digital Clinic System we have developed training resources. You can access these training resources from the OneSight Clinic Hub website at <u>www.onesightclinics.org</u>. Navigate to the "Clinic Training" tab. Here you will find guides and videos to help you understand how to use the system properly.

The best way to be familiar with the Digital System is to practice on it. So we have set up a TRAINING Clinic for you to use prior to your actual clinic.

Guest Area Please enter the password below. Personed

you will need a site password, use "Vision" Now you can use the training materials from the Clinic Training tab and practice using the actual

system. Anything you do in the TRAINING Clinic will not impact your actual clinic.

To access – simply use the Login : TRAIN and the Password :TRAIN Note when doing so make sure the clinic displayed on all the screens is the TRAINING Clinic.

You can access the TRAINING Clinic from <u>www.onesightclinics.org</u> – you can use both the Clinic Operations and Optical Lab pages if needed. The training clinic will give you full access to all the applications. To access these pages

Start with Registration, and register a fake patient for you to take through the clinic.

**PR** Patient Registration

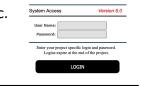

ONESIGHT

Next work your way through the pretest application just like at the clinic. In the training system you will have access to the Dr. applications as well. In the live clinic only licensed OD's can access these applications. *Reference the Users Guides as you go along.* 

| PRE TEST APPLICATIONS   |                    |                   |
|-------------------------|--------------------|-------------------|
| VA Visual Acuity        | CD Color & Depth   | AR Auto Refractor |
| <b>IP</b> Pressures IOP | <b>DL</b> Dilation | NU Neutralization |
| PD Pupillary Dist       | MB Muscle Balance  |                   |

If you will be working the Optical Lab, please take time and practice on the entire system. Lab orders are generated by the OD and Product Selection Applications.

Version 6.0 Jan 2020